Suporte Eletrônico

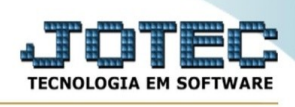

## **RELATÓRIO COMPLEMENTO KANBAN**

Para entrar na tela de Complemento Kanban:

- ➢ Abrir menu Relatório na tela principal.
- ➢ Clicar no item *Complemento Kanban.*
- ➢ Aparecerá a seguinte tela:

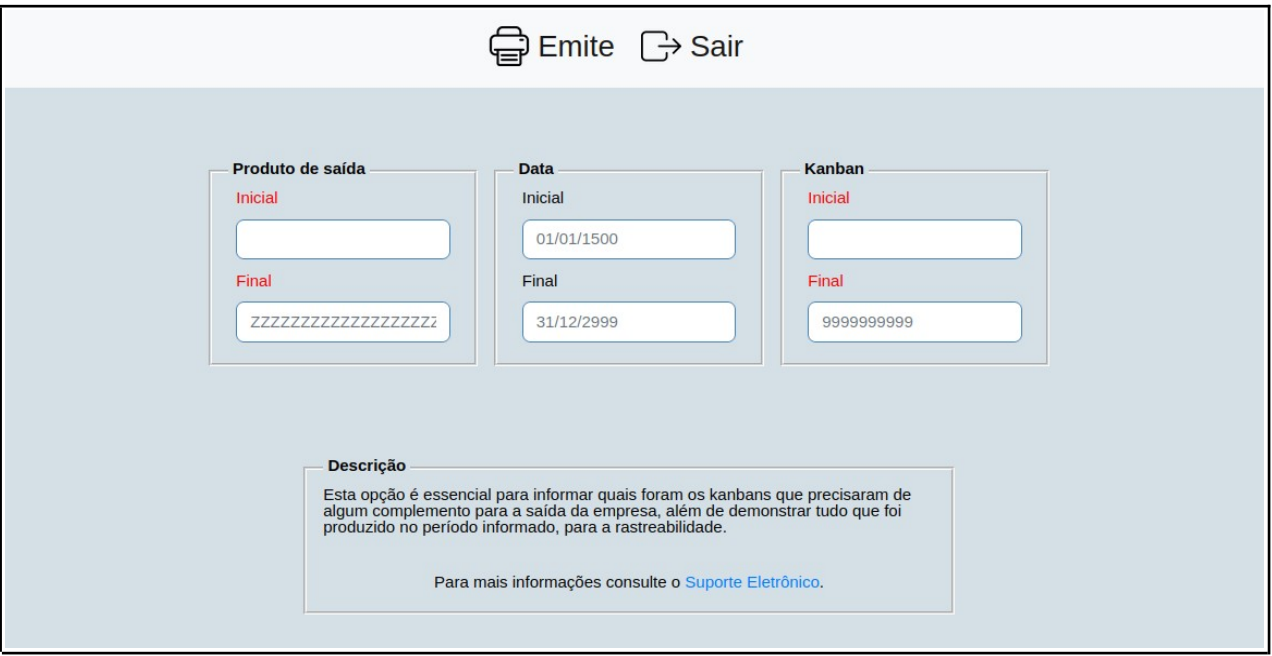

**Explicação:** Esta opção é essencial para informar quais foram os kanbans que precisaram de algum complemento para a saída da empresa, além de demonstrar tudo que foi produzido no período informado, para a rastreabilidade.

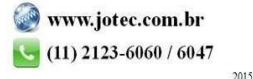